## **NC COVID / NCEDSS JOB AID** Disabling Autofill in your Browser

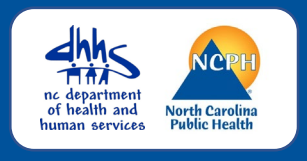

ALWAYS disable/turn off the autofill/auto complete in the internet browser that you use to access NC COVID and/or NCEDSS. Overwriting of data fields can occur if this feature is not disabled. Google Chrome or Firefox are preferred browsers.

## Google Chrome

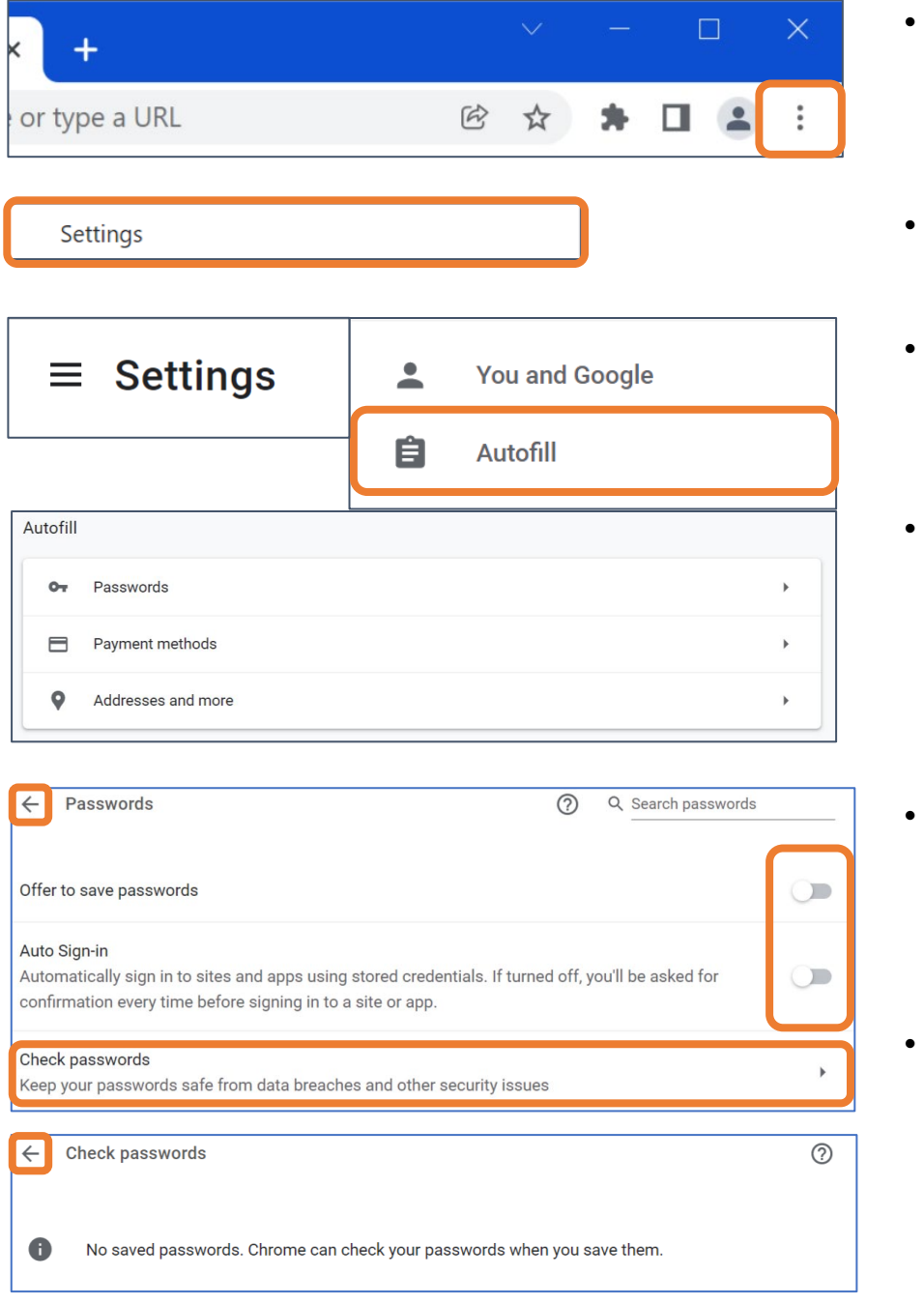

- Click on the Customize and control menu (the 3 dots) at the top right of the browser window
- Select Settings
- A new screen tab open, click on the main menu (the 3 lines) to the left of Settings at the top left of the screen
- Select Autofill
	- A new tab will open with the Autofill options
- Click on Passwords and toggle off all options
	- Click on Check passwords to ensure there are no saved passwords
- Click on the arrow to the left of each category to return to the previous menu

## **NC COVID / NCEDSS JOB AID** Disabling Autofill

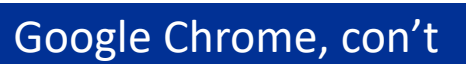

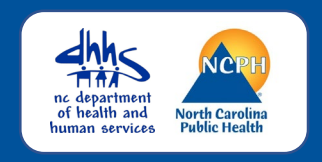

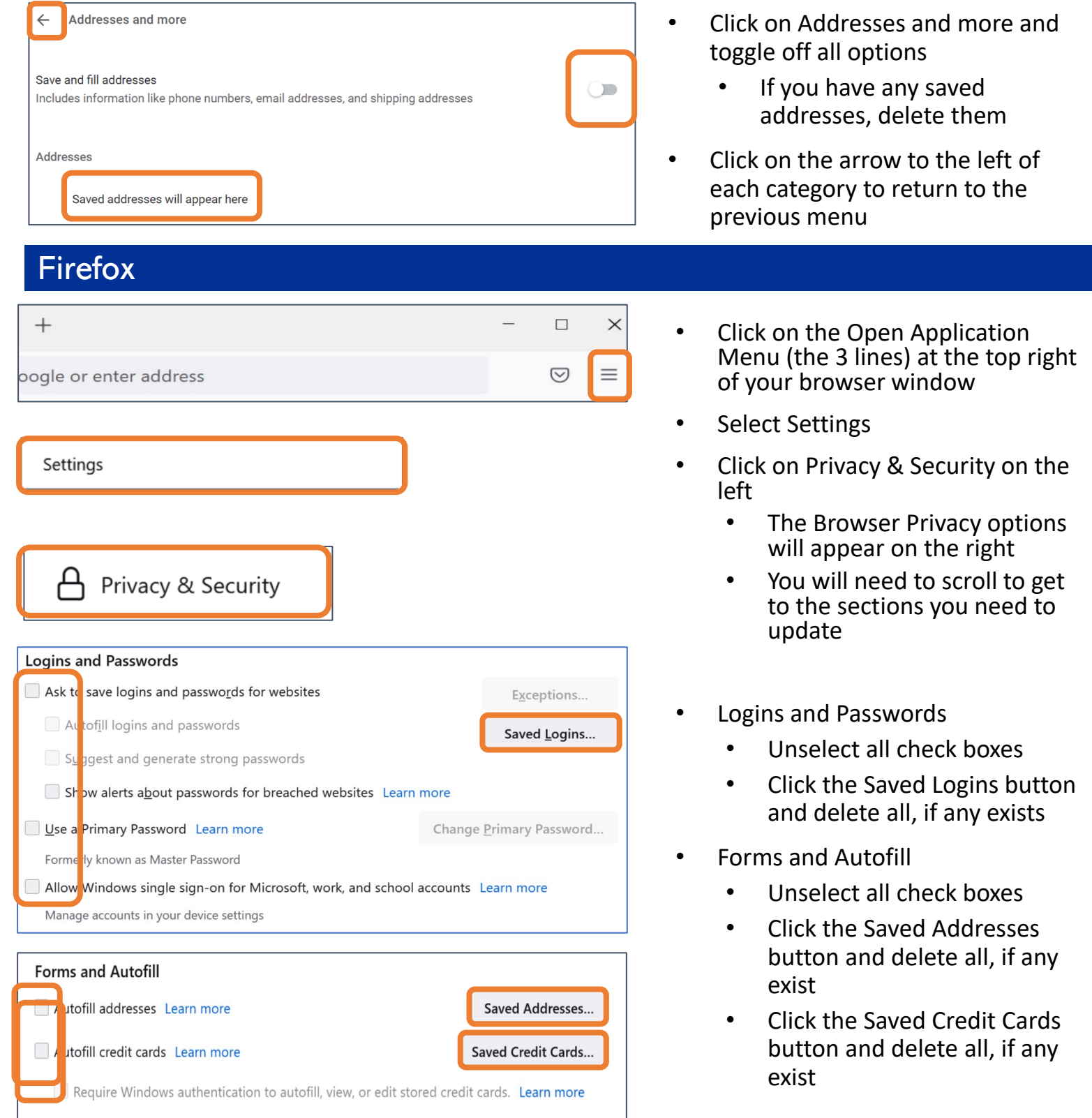

If you have additional questions or would like further support on this activity, please contact the NCEDSS Helpdesk at [ncedsshelpdesk@dhhs.nc.gov](mailto:ncedsshelpdesk@dhhs.nc.gov)